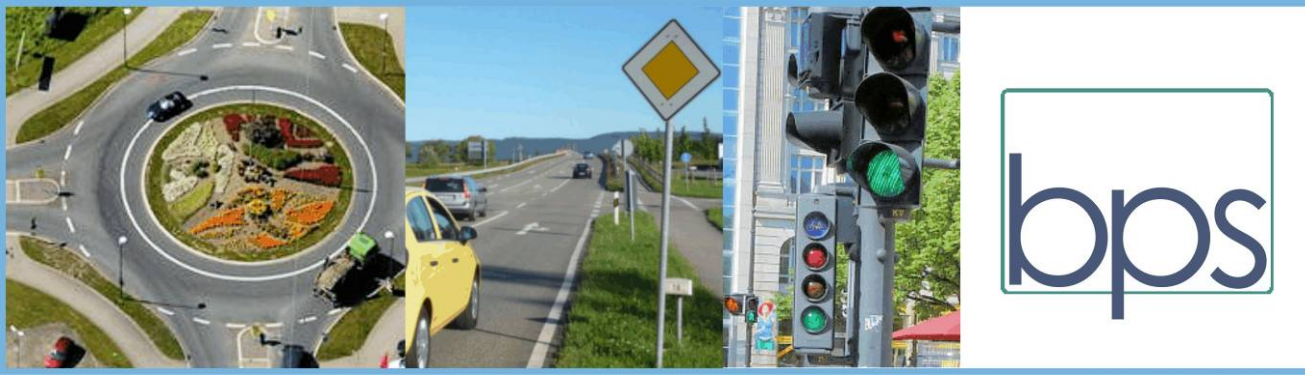

# BPS Info September 2020

ļ

wurde unter anderem die Übersichtlichkeit bei der Phaseneinteilung verbessert.

Die Phaseneinteilung kann grafisch durch "Phasen-Bällchen" veranschaulicht und in dieser Form ausgedruckt werden.

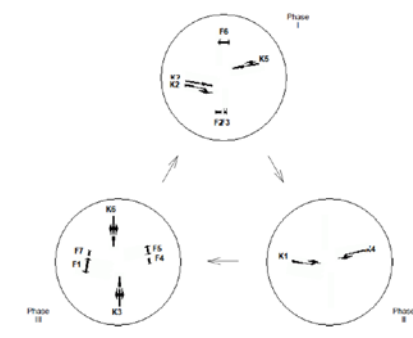

Die bisher verfügbare Skizzierung des Knotenpunktes und der Signalgruppen bei der Dateneingabe wird weiterhin angeboten. Sie wurde jetzt dahingehend verbessert, dass eine Bearbeitung ohne Zeitverlust möglich ist. Dies verbessert den Arbeitskomfort erheblich. Zusätzlich werden in der Darstellung nun auch Mittelinseln und Dreieckinseln symbolisch dargestellt. Die Behandlung von progressiven Fußgängersignalen ist nun deutlich vereinfacht und in die grafische Darstellung des Knotenpunktes eingeflossen.

Selbstverständlich besteht auch weiterhin die Möglichkeit, die Bearbeitung der Knotenpunktgeometrie über die zufahrtweise Darstellung des Knotenpunktes vorzunehmen.

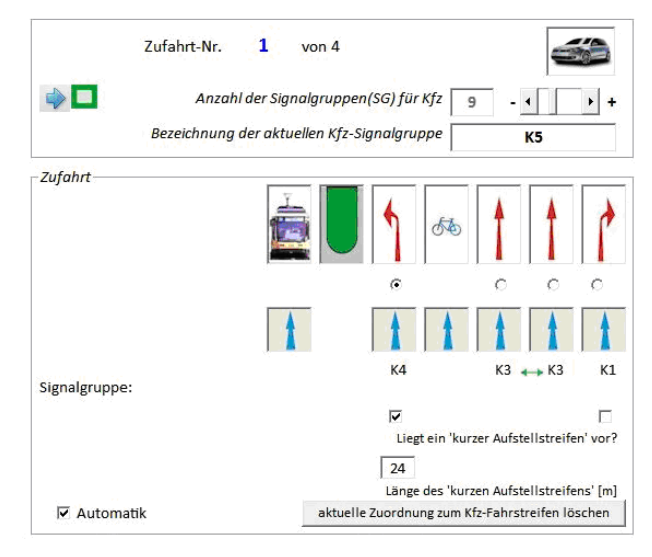

Die aktuellen FAQ (Frequently asked questions) der FGSV zum HBS, die vielfach eine Korrektur von Details darstellen, werden in AMPEL auf aktuellem Stand verarbeitet. Es gibt darüber hinaus erkannte Fehlerquellen im HBS siehe z.B.

# **Inhalt:**

Neu: AMPEL 6.3 Verkehrsabhängige Signalsteuerung mit AMPEL und VS-PLUS Fußgänger am Kreisverkehr Mini-Kreisverkehr: Vorsicht bei der Kapazitätsermittlung Probleme mit AutoDesk-Programmen Updates der BPS-Programme Kurze Aufstellstreifen im HBS und in AMPEL AMPEL – Tipps und Tricks BPS-Schulung Fachliteratur

AMPEL erscheint in verbesserter Version 6.3

Das vielfach bewährte Programm AMPEL für die Planung von Lichtsignalanlagen erscheint im September 2020 in einer erneuerten Version 6.3. Sie enthält Verbesserungen, mit denen die Bearbeitung der Lichtsignalplanung vereinfacht wird. Dazu kommen deutliche Erweiterungen.

Eine wesentliche Erweiterung ist der Einbau einer OCIT-C- Schnittstelle (© OCIT-Konsortium). Dadurch können die AMPEL-Daten in verschiedene andere Software-Tools exportiert werden. Unnötige Neueingaben in andere Programmsysteme werden somit vermieden.

Diese Schnittstelle ermöglicht vor allem die Verknüpfung von AMPEL mit dem Programmsystem VS-Plus / VS-Worksuite (© Verkehrs-Systeme AG, Muttenz, Schweiz). Dabei werden auch die in AMPEL vorbereiteten Schritte, z.B. die Phasenübergänge, übergeben. Somit bietet sich jetzt auch für AMPEL eine verbesserte Brücke in die Welt der verkehrsabhängigen Steuerung.

Die von vielen Anwendern geschätzte Schnittstelle zu VISSIM (© PTV AG) erlaubt auch weiterhin ohne aufwendige Bearbeitung die direkte Simulation des Verkehrsablaufs des mit AMPEL erzeugten Signalzeitenplans

Mit der Dateneingabe lässt sich jetzt auch ein digitaler Lageplan laden, der bei der Versorgung der Knotenpunktgeometrie angezeigt wird. In diesen Lageplan werden die Zufahrten, Fahrstreifen, Fußgängerfurten etc. vom Anwender eingezeichnet. In der Folge werden dann die aktuell bearbeiteten Ströme und Signalgruppen im Lageplan farbig hervorgehoben. Dabei ist auch die Darstellung der Rad- und ÖV-Zufahrten und -Ströme im Lageplan möglich. So wird die Dateneingabe besser veranschaulicht und damit nicht nur einfacher sondern auch zuverlässiger.

Die Phasenanzahl bei Festzeitsteuerung wurde auf 5 Phasen erhöht, um auch besonders große oder komplizierte Knotenpunkte ausreichend zu berücksichtigen. Weiterhin weiter unten bei "Verfahren Fahrstreifen mit kurzem Aufstellstreifen"). AMPEL sorgt hier für eine Korrektur.

Der seit langem bewährte Algorithmus zur Optimierung des Signalzeitenplanes wurde nochmals verbessert. Es wurden zusätzliche Vorkehrungen dafür eingebaut, dass lokale Optima, die nicht das Gesamtoptimum darstellen, vermieden werden.

Als zusätzliches Kriterium für die Qualität des Verkehrsablaufs werden die mittlere Wartezeit sowie der mittlere Auslastungsgrad – gemittelt über den gesamten Knotenpunkt – berechnet.

Der Lageplan mit den Fahrlinien und Konfliktpunkten kann jetzt in einem frei wählbaren Maßstab oder passgenau auf eine Seite ausgedruckt werden.

Das Verkehrsfluss-Diagramm kann mit unterschiedlichen und frei wählbaren Farben in jeder Zufahrt angezeigt und ausgedruckt werden.

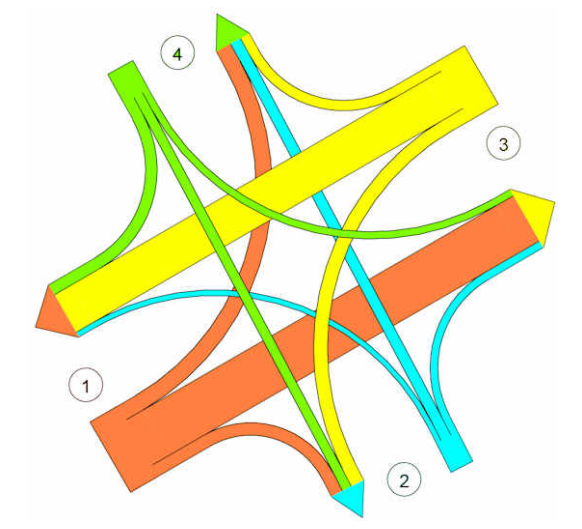

AMPEL-K wird im Zusammenspiel mit AMPEL ebenfalls aktualisiert. Dies ist wegen der Daten-Kompatibilität notwendig. Kunden, die AMPEL-K 6.2 erworben haben, erhalten mit der Bestellung von AMPEL 6.3 die neue Version AMPEL-K 6.3 ohne zusätzliche Kosten.

## Verkehrsabhängige Signalsteuerung mit AMPEL und VS-PLUS

AMPEL 6.3 eröffnet neue Wege für die verkehrsabhängige LSA-Steuerung. AMPEL 6.3 besitzt eine neue Schnittstelle, mit der die Grundversorgung des Knotens exportiert wird. Die Grunddaten der LSA stehen damit weiteren Applikationen zur Verfügung. Die in diesem Export enthaltenen Daten wie Fahrstreifen, Verkehrsarten, Signalgruppen, Signalfolgen, etc. werden strukturiert in einer so genannten OCIT-C-Datei (im XML-Format) exportiert.

Die VS-WorkSuite, der Verkehrsingenieurs-Arbeitsplatz von VS-PLUS, kann diese Datei (dort OIVD-Datei genannt) importieren und daraus eine verkehrsabhängige Lichtsignalsteuerung erstellen.

Dazu wird die importierte Grundversorgung in der VS-WorkSuite mit den für eine verkehrsabhängige Steuerung notwendigen Eingängen (Detektoren) ergänzt, es werden die Feindlichkeiten verwaltet, die minimalen und die maximalen Grünzeiten konfiguriert, Signalzeitenpläne und Rahmenpläne generiert. Schließlich wird eine Versorgungsdatei für das Steuergerät auf der Strasse erstellt, welche in das Steuergerät geladen oder vorher noch in einer Simulation ausgetestet werden kann.

VS-PLUS ist dafür bekannt, Knoten mit ÖPNV-Beschleunigung, Koordination, viel und wenig Verkehr, Notfall-Anmeldungen, etc. verkehrsabhängig zu steuern und auf anschauliche Weise zu parametrieren. Zudem kann mittels einer Qualitätsanalyse in einem weiteren Arbeitsschritt auch die Güte der so erstellten Parametrierung visualisiert und beurteilt werden.

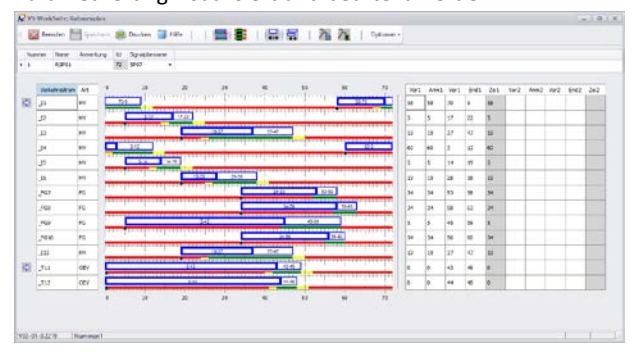

Beispiel: Basierend auf dem Signalzeitenplan aus AMPEL wird ein Rahmenplan für VS-PLUS erstellt.

Die Schnittstelle zwischen AMPEL und der VS-WorkSuite ist aus der Zusammenarbeit von BPS GmbH und der Verkehrs-Systeme AG (Muttenz / Schweiz) entstanden.

### Fußgänger am Kreisverkehr

Fußgänger, die die Einfahrten und Ausfahrten von Kreisverkehren überqueren, vermindern die Kapazität für den Fahrzeugverkehr. Nach HBS lässt sich das nur in den Einfahrten berücksichtigen. Im HBS sind die Abminderungsfaktoren den Bilder S5-20 und S5-21 zu entnehmen, die auch in KREISEL ihre Anwendung finden. Die Bildunterschriften sind jedoch nicht hinreichend klar. Deswegen erscheint in den FAQ der FGSV zum HBS in Kürze eine Klarstellung. Bild S5-20 gilt nur für 1-streifige Zufahrten zu einem 1-streifigen Kreis. Die näherungsweise Anwendung für einen zweistreifig befahrbaren Kreis wird in den FAQ erklärt. Bild S5-21 gilt eigentlich nur für 2-streifige Zufahrten zu einem vollständig 2-streifigen Kreis. Die FAQ erweitert die Anwendbarkeit aber auch auf einen 2-streifig befahrbaren Kreis.

Man sollte aber bei der Anwendung der Abbildungen wissen: Der Hintergrund der Formeln ist eine relativ kleine Stichprobe aus dem Anfang der 1990er Jahre, als es noch nicht viele Kreisel gab. Trotz der etwas schwachen Basis werden die Formeln hinter den Bildern wie eine feste Größe behandelt. Die Abbildungen finden sich sogar unverändert im amerikanischen HCM wieder. Es ist aber zu erwarten, dass z.Zt. laufende Forschungsarbeiten hier – zumindest für 1-streifige Kreise – mehr Klarheit schaffen werden.

### Mini-Kreisverkehr:

## Vorsicht bei der Kapazitätsermittlung

Die Kapazität von Mini-Kreisverkehren wird in Deutschland üblicherweise nach dem HBS durchgeführt. Maßgebend ist dort die Abbildung S5-17. Sie beruht auf dem Forschungsbericht von Baier, Schmotz u.a. (S. 85 – 97):

## [BAST\\_V240.pdf](https://bast.opus.hbz-nrw.de/opus45-bast/frontdoor/deliver/index/docId/781/file/V240.pdf)

Die hier entwickelte Berechnungsmethode für die Grundkapazität der Einfahrten ist im Programm KREISEL 8.2 so umgesetzt, wie sie im HBS beschrieben wird.

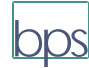

Ergebnis des gleichen Forschungsprojekts ist auch die Dissertation von Schmotz. Schmotz Heft 15

Beide Berichte verdeutlichen, dass die Abminderung der Kapazität als Folge der querenden Fußgänger, wie sie seit 2011 bis 2015 im HBS steht (siehe Text oben), zumindest am Minikreis nicht zutreffend ist. Die Fußgänger wirken sich stärker Kapazitäts-mindernd aus. Der Unterschied ist gering und nicht maßgebend bei wenigen (bis ca. 200 Fg/h) Fußgängern. Wenn es aber an die 400 Fg/h geht, ist die Abweichung erheblich: Der realistische Abminderungsfaktor ist am Mini um ca. 10 % kleiner als in nach Bild S5-20 (d.h. die Kapazität wird kleiner). Das HBS berücksichtigt diese Erkenntnis nicht. Entsprechend findet sich dieser Effekt bisher auch nicht in KREISEL. Die Option dafür wird in Zukunft in das Programm eingebaut.

Die Kapazität der Ausfahrten aller Kreisverkehrsarten wird im HBS nicht bedacht. Sie kann aber - gerade im Minikreis wesentlich werden, wenn das Risiko eines Rückstaus in den Kreis besteht. Deswegen ist in KREISEL 8.2 das Verfahren nach Schmotz (2014, dort Gl. 7-19), das diesen Punkt auf der Basis einer wissenschaftlichen Untersuchung behandelt, für die Kapazität der Ausfahrt an einem Minikreisverkehr eingebaut.

Es gibt aber mehrere Aspekte, die beim Minikreis bisher durch kein Berechnungsverfahren abgedeckt sind:

- Behandlung der Einfahrten als von einander unabhängige T-Einmündungen: d.h. Staus, die andere Fahrzeuge behindern, werden nicht berücksichtigt. Das Risiko solcher Staus ist aber gerade in einem Minikreis besonders groß.
- Nichtbeachtung des Schwerverkehrs: Ein Bus oder Lastzug blockiert i.a. den gesamten Kreis. Es ist fraglich, ob durch die übliche Umrechnung in Pkw-Einheiten die großen Fahrzeuge am Minikreis zutreffend berücksichtigt werden.
- Die von links kommenden Fahrzeuge wirken bei ihrer Annäherung an einen Minikreis bereits als bevorrechtigte Fahrzeuge, bevor Sie den Kreis erreicht haben. Der Einfahrende muss befürchten, dass er mit einem von links kommenden Fahrzeug im Kreis zusammenstoßen kann und dass er dann sogar im Unrecht ist.
- Die Anschauung zeigt: Kapazitäten für einfahrende Fahrzeuge werden bei hoher Auslastung insbesondere dadurch erzeugt, dass andere Fahrzeuge in dieselbe Ausfahrt ausfahren. Nach dem HBS vermindern derartige Fahrzeuge die Kapazität, während Sie in Wirklichkeit das Gegenteil bewirken.

Insbesondere der erste Punkt müsste an Minikreisen dringend beachtet werden. Ein theoretisches Verfahren dafür ist von Wu und Brilon (2018, WuBrilon 2018 ) veröffentlicht worden. Es ist aber kompliziert und nicht von Hand rechenbar. Es ist für die Aufnahme in die nächste KREISEL-Version vorgesehen. Die

Arbeit mit dem neuen Modell zeigt, dass schon bei einem Auslastungsgrad der Einfahrten von 70 % durch Stau im Kreis oder in den Ausfahrten eine Überlastung auftreten kann – und dies sogar an einem 1-streifigen Kreis. An einem Mini, der keine Stauflächen im Kreis aufweist, ist das Problem noch gravierender. KREISEL 8.2 behandelt das Problem insofern als die Wahrscheinlichkeit für das

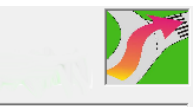

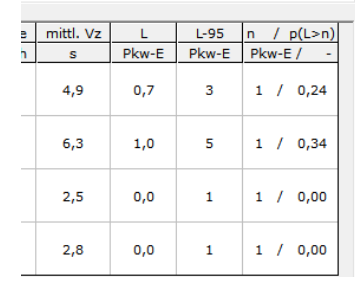

Überstauen des Ausfahrbereichs angegeben wird. Die im

Beispiel angezeigten Ergebnisse (L-95 = 5 und p(L>n=1) =0,34 zeigen bereits an, dass dieser Minikreis durch eine Ausfahrt mit starkem Fußgängerverkehr überlastet ist.

Welches Fazit lässt sich daraus ziehen? Auf jeden Fall ist die bisher vom HBS angebotene Lösung für die Kapazität eines Minikreis unzureichend. Es besteht weiterer Entwicklungsbedarf. Bei Auslastungen jenseits von 70 % und starkem Fußgängerverkehr (>200 Fg/h) sollte sicherheitshalber eine Micro-Simulation durchgeführt werden. Die erwähnte Berechnung nach Wu/Brilon kann von BPS (gegen geringe Gebühr) durchgeführt werden, solange die Technik noch nicht in KREISEL integriert werden kann.

### Probleme mit Autodesk-Produkten

Wir hatten schon früher darauf hingewiesen: AutoDesk stört den Betrieb fremder Programme. Davon sind u.a. auch BPS-Programme betroffen. Wenn auf einem Rechner Autodesk-Produkte (AutoCad, DWG-Viewer und ähnlich) installiert sind und man ein BPS-Programm startet, kann eine Fehlermeldung erscheinen und man wird aufgefordert die Installationsroutine für das Autodesk-Produkt zu starten. Wählt man "Abbrechen" startet das BPS-Produkt nicht und stürzt ab.

Dieses Problem tritt auf, wenn das Autodesk-Produkt nicht richtig installiert ist und zwar dann, wenn es in einem Netzwerk installiert ist und Dateien im Netzwerk ausgelagert sind. Das Autodesk-Produkt erwartet die Dateien im User-Profil des lokalen Rechners auf C: . Wenn sie dort nicht vorhanden sind, wird die Installationsroutine des Autodesk-Produktes gestartet.

Man kann dies wie folgt lösen:

- 1. Es muss eine saubere Installation des Autodesk-Produktes vorhanden sein. Die Anfragen des Autodesk-Produktes zu den Dateien im User-Profil müssen auf das richtige Verzeichnis im Netzwerk umgeleitet werden.
- 2. Durch das Starten des Autodesk-Produktes wird ein User-Profil angelegt. Danach kann auch das BPS-Produkt gestartet werden.

Warum allerdings durch das Starten eines BPS-Programms das Autodesk-Programm nach seinen Dateien im User-Profil des Rechners sucht, ist nicht bekannt. Das Problem haben auch andere Softwarehersteller. Autodesk reagiert leider nicht auf entsprechende Hinweise.

### Update der BPS-Programme

Alle Programme von BPS werden regelmäßig gepflegt, d.h. erkannte Verbesserungsmöglichkeiten werden eingebaut. Die Anwender der Programme sollten von der kostenlosen Möglichkeit des Updates über das Internet unbedingt Gebrauch machen, damit ihre Software immer auf dem aktuellsten Stand ist. Bei den meisten Programmen kann man ein automatisches Update wählen.

Dies funktioniert allerdings nur für die aktuelle Version des jeweiligen Programms.

Wie das Update durchgeführt wird, entnehmen Sie bitte dem Handbuch des jeweiligen Programms. Sofern die Automatik aktiviert ist und der Rechner einen Zugang zum Internet hat, reicht ein einfacher Start des Programms mit der dann aufgerufenen Vorgehensweise aus. Bei der Aktualisierung wird vielfach auch ein aktualisiertes Handbuch in das Programmverzeichnis geladen. Es lohnt sich, im Programmverzeichnis danach zu suchen:

(C:\Programme (x86)\'jeweiliger ProgrammName').

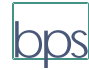

Aktuell sind die folgenden Programmversionen:

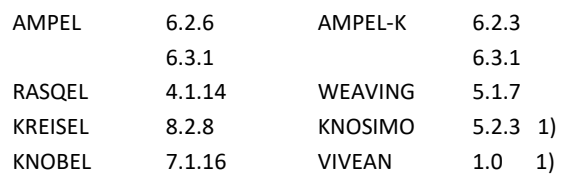

1): noch nicht in das automatische Update einbezogen  $\rightarrow \rightarrow$ 

Wenn ein Anwender ein zwischenzeitliches Update versäumt hat, kann u.U. wegen der inzwischen höheren Sicherheitsanforderungen das Update verhindert werden. Falls das einmal zutrifft, sollten Sie sich an BPS wenden. Das Problem kann dann gelöst werden – allerdings nur sofern die z.Zt. aktuelle Version betroffen ist. Versionen x.x.? mit einem x < als die o.g. Nummer können nicht mehr aktualisiert werden.

Anwender von *AMPEL 6.2*, die noch nicht auf dem oben genannten Stand "6.2.6" sind, sollten sich umgehend aktualisieren, weil das zugehörige Update verschwinden muss, sobald das erste Update für Version 6.3 erscheint.

## Fahrstreifen mit kurzem Aufstellstreifen nach HBS und in AMPEL: Fehlerquelle im HBS

Das Verfahren "Fahrstreifen mit kurzem Aufstellstreifen" im HBS 2015 hat schon häufig in der Kritik gestanden. Sei es die äußerst komplizierte Berechnung - insbesondere bei nicht gleichzeitiger Freigabe der beiden Fahrstreifen – oder die Begrenzung der Anwendbarkeit auf bestimmte Kombinationen von Fahrstreifen.

Hier gibt es aber auch eine regelrechte Fehlerquelle: In bestimmten Fällen errechnet der HBS-Formalismus negative Staulängen und Wartezeiten. Dies wird hier anhand des einfachsten Falls aufgezeigt.

Dazu wird ein unbehindert abfließender Geradeaus-Fahrstreifen betrachtet, der vor der Haltelinie mit einem "kurzen" Aufstellstreifen mit 100 m Länge aufgeweitet wird. Beide Fahrstreifen werden mit demselben Signal gesteuert. Die weiteren Rahmenbedingungen sollen sein:

> $t_{\text{H}} = 80 \text{ s}$   $t_{\text{F}} = 54 \text{ s}$  $q = 1900$  Kfz/h  $f_{SV} = 1,026$   $f_1 = f_2 = 1,0$

Rechnet man für diesen Fall die mittlere Wartezeit nach den Formeln (S4-42) bis (S4-46) aus, erhält man  $t_W = 41.6$  s. Die mittlere Rückstaulänge bei Maximalstau  $N_{MS,k}$  ergibt sich zu **- 84m**. Eine negative mittlere Rückstaulänge? Das kann nicht sein.

Bei genauerer Analyse des Rechenweges stellt sich heraus, dass unter den gegebenen Rahmenbedingungen der Wert fA,K (Gl. S4-50:  $f_{A,K} = C_K / q_{S,K}$ ) größer als 1 werden kann. Das würde bedeuten: die Grünzeit ist länger als die Umlaufzeit. Damit wird der Faktor  $(1-f_{A,K})$  in der Formel (S4-64) negativ und schlussendlich die Staulänge negativ. Der Grund ist: Während die Kapazität C<sub>K</sub> nach Formel (S4-33) an der Haltelinie (also für 2 Fahrstreifen) berechnet wird, wird die Sättigungsverkehrsstärke q<sub>S,K</sub> nach Formel (S4-51) am Verzweigungspunkt (also nur für 1 Fahrstreifen) berechnet.

### AMPEL korrigiert diese Fehlerquelle.

Für Testrechnungen wurde die Freigabezeit von 34 s bis 70 s variiert und der errechnete Maximalstau und die Wartezeit über den Auslastungsgrad in [Abbildung 1](#page-3-0) aufgetragen. Dabei stellen die Berechnungswerte um x = 0,6 herum die Ergebnisse bei sehr großen Freigabezeiten dar. Hier wird der durchgehende Fahrstreifen von dem kurzem Aufstellstreifen nicht überstaut. Es wird mit "unendlich langen" Fahrstreifen gerechnet. Hier sind die Ergebnisse nach HBS 2015 und AMPEL identisch. Erst wenn die Freigabezeiten kürzer werden, ab einem Auslastungsgrad von x = 0,86, tritt eine Überstauung ein und es wird mit dem Konstrukt "Fahrstreifen mit kurzem Aufstellstreifen" gerechnet. Jetzt zeigt sich eine eklatante Schwäche des HBS. Die mittlere Rückstaulänge bei Maximalstau (rote Linie mit x) wird im Bereich des Auslastungsgrades zwischen  $x = 0.86$  und  $x = 0.95$  negativ. Auch der abknickende Kurvenverlauf bei einem Auslastungsgrad von x = 1,0 ist nicht nachvollziehbar. Dagegen zeigt die Kurve der Berechnungen mit AMPEL (hellgrüne Linie mit +) einen stetigen und plausiblen Verlauf.

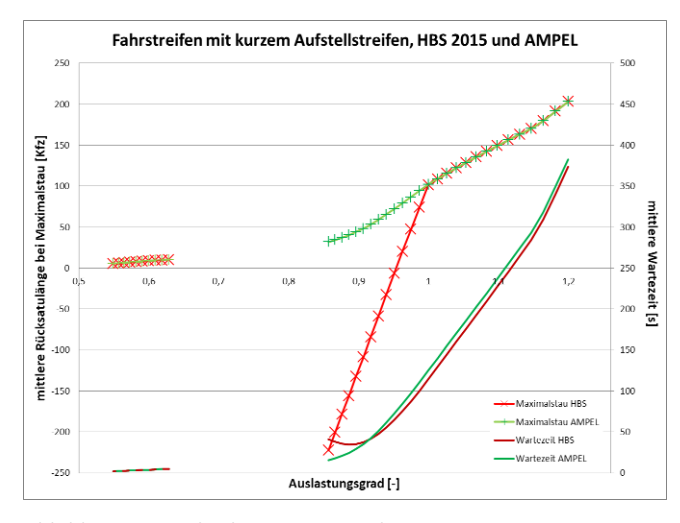

<span id="page-3-0"></span>Abbildung 1: Vergleich HBS 2015 und AMPEL

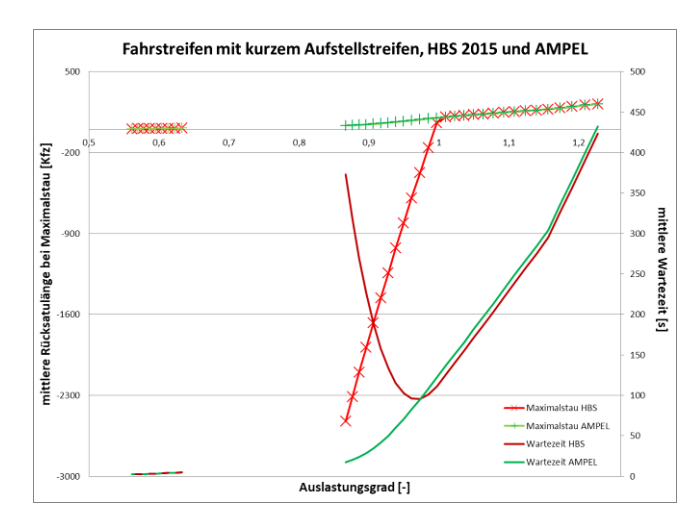

<span id="page-3-1"></span>Abbildung 2: Vergleich HBS 2015 und AMPEL ( $f_{SV}$  = 1,05)

Die nach HBS 2015 berechneten Wartezeiten (rechte Skala in den Abbildungen) (dunkelrote Linie) sind im Bereich von x = 0,9 unrealistisch. Warum bildet sich dort ein lokales Minimum? Von oben kommend, d.h.  $x = 1,2$  bis  $x = 0,91$ , sinkt die Wartezeit erwartungsgemäß ab. Aber warum steigt sie unterhalb von x = 0,91 wieder an? Auch hier zeigen die Berechnungsergebnisse von AMPEL (dunkelgrüne Linie) einen harmonischen und plausiblen Verlauf.

Noch deutlicher wird der oben aufgeführte Sachverhalt, wenn bei ansonsten identischen Ausgangsparametern der Anpassungsfaktor zur Berücksichtigung des Schwerverkehrs  $f_{SV}$ auf 1,05 (5% Schwerverkehrsanteil anstatt 2,6%) erhöht wird [\(Abbildung 2\)](#page-3-1). Die nach HBS 2015 errechnete mittlere Rückstaulänge bei Maximalstau sackt bei einem Auslastungsgrad

von x = 0,86 auf **-**2500m ab. Die Wartezeiten springen bei  $x = 0.86$  auf einen extremen Wert (375 s), während bei  $x = 0.98$ nur eine mittlere Wartezeit von 100 s erreicht wird.

Bei einem Anpassungsfaktor zur Berücksichtigung des Schwerverkehrs  $f_{SV} = 1.07$  wird die Berechnung nach HBS 2015 ad absurdum geführt [\(Abbildung 3\)](#page-4-0). Unterhalb eines Auslastungsgrades von x = 1,0 knickt die Kurve der Rückstaulänge nicht wie bisher nach unten sondern nach oben ab und übersteigt bei x ≤ 0,9 sogar den Rückstauwert, der bei einem Auslastungsgrad von 1,3 erreicht wird. Dagegen rutscht die Wartezeit jetzt bei einem Auslastungsgrad von  $x = 0.9$  ins Negative.

In allen 3 Abbildungen zeigen die Kurvenverläufe der AMPEL-Berechnungen (grüne Linien) keine Schwächen. Sowohl bei der Wartezeit als auch bei der Rückstaulänge werden erwartbare und logische Kurvenverläufe für Staulängen und mittlere Wartezeiten berechnet. Somit ist festzustellen, dass mit AMPEL die fehlerhaften HBS-Berechnungen korrigiert werden.

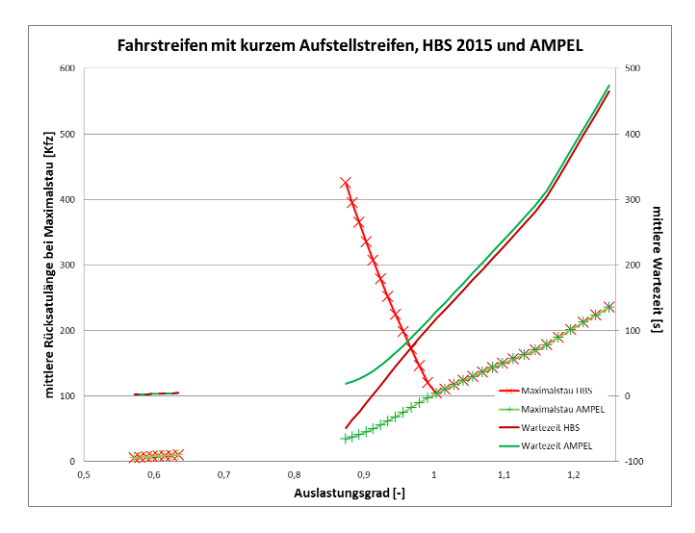

<span id="page-4-0"></span>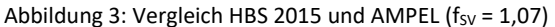

## AMPEL: Tipps und Tricks

#### **Der Standardknoten**

Grundlage eines jeden AMPEL-Projektes sollte der Standardknoten sein. Der

Standardknoten beschreibt einen 4-armigen Knotenpunkt mit 12 Strömen. Entscheidend ist dabei die Nummerierung der Knotenpunktarme und Ströme. Diese entspricht dem HBS. Es wird stets auf der linken Seite

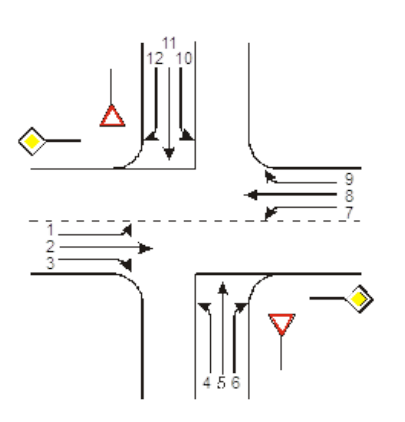

(Westen) begonnen und dann gegen den Uhrzeigersinn gezählt.

Vorteil bei der Verwendung des Standardknotens sind die vielen Voreinstellungen, die AMPEL tätigt. Das fängt an bei den Abbiegerichtungen für die einzelnen Ströme bis hin zur Verriegelungsmatrix. Selbst dann, wenn Sie nur einen 3armigen Knotenpunkt bearbeiten und eine Zufahrt somit nicht vorhanden ist.

Auch die einfachste Art eines signalisierten Knotenpunktes, den man sich vorstellen kann - eine signalisierte Fußgängerfurt auf der freien Strecke - soll zunächst einmal als Standardknoten mit 4 Zufahrten (die Zufahrten 2 und 4 fehlen), 12 Strömen (nur die Ströme 2 und 8 sind existent) und einer Fußgängersignalgruppe definiert werden.

Erst wenn mehr als 4 Zufahrten, also z.B. ein 5-armiger Knotenpunkt bearbeitet werden soll, muss man auf den Standardknoten verzichten. Aber auch hier gilt: Die Zählreihenfolge für die Zufahrten und Ströme beginnt immer an der linken Zufahrt (Westen) und wird dann gegen den Uhrzeigersinn fortgeführt. Bei einem stark aufgeweiteten Knotenpunkt oder zwei sehr eng beieinander liegenden Knotenpunkten, die als eine Einheit berechnet werden sollen, ist zusätzlich darauf zu achten, dass die Ströme einer Zufahrt immer von der Fahrbahnmitte zum Fahrbahnrand – in Fahrtrichtung gesehen von links nach rechts - nummeriert werden.

#### **Freie Rechtsabbieger**

Vielfach wird an Knotenpunkten der Rechtsabbieger neben einer Dreiecksinsel mit einem kurzen Aufstellstreifen ohne Signalisierung geführt. Hier stellt sich dann meist nicht die Frage nach der Wartezeit oder der Kapazität, sondern nach der erforderlichen Länge des Stauraums. Auch dieses Problem lässt sich mit AMPEL relativ einfach berechnen (einschließlich Wartezeit und Kapazität).

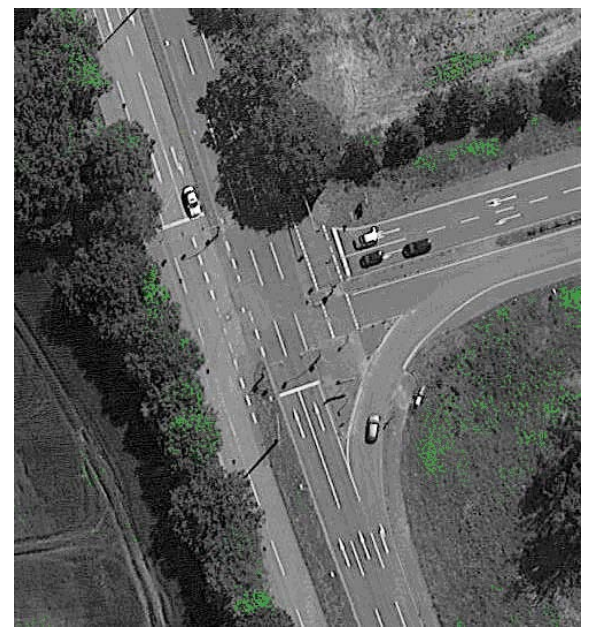

Freier Rechtsabbieger Bild: Google Maps

Gehen wir einmal davon aus, dass es sich bei dem zu betrachtenden Rechtsabbieger um den Strom 6 handelt (Stromnummern siehe Bild links unten). Da dieser Strom nicht signalisiert ist, heißt das, dass er während der gesamten Umlaufzeit abfließen könnte (Grün während der gesamten Umlaufzeit). Gleichzeitig muss er aber den Strömen 2 und 10 die Vorfahrt gewähren. Kommt Ihnen das irgendwie bekannt vor? Ein Strom muss während seiner eigenen Grünzeit zwei anderen Strömen den Vorrang einräumen? Richtig, genauso verhält es sich mit dem Linksabbieger und seinem bedingt verträglichen Gegenverkehr. Und genauso wird es auch

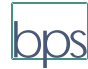

innerhalb von AMPEL berechnet. Sie müssen nur noch die richtigen Einstellungen vornehmen:

- Der Strom 6 (Rechtsabbieger) bekommt einen kurzen Aufstellstreifen mit einer Länge von z.B. 20 m zugewiesen.
- Für den Strom 6 wird eine eigene Signalgruppe angelegt.
- In dem Formular *Freigabezeit + Signalbild* wird für diese Signalgruppe im Signalbild die Grünzeit auf *Gelbblinker* gestellt. Damit erfolgt dann später eine korrekte Darstellung im Signalzeitenplan.
- In der *Verriegelungsmatrix zwischen den Strömen* werden die Felder S2/S6 und S6/S10 mit einem b (bedingt verträglich) ausgefüllt.
- In der darauf folgenden Tabelle wird die Wartepflicht für den Strom 6 auf 1 (Kfz und Fußgänger) gesetzt. Als bedingt verträgliche Ströme werden in dieser Zeile die Ströme 2 und 10 eingetragen.
- Nun können Sie den Signalzeitenplan neu berechnen, optimieren, anzeigen, usw.
- Im Formblatt 2 des HBS werden für den kurzen Aufstellstreifen die zur Verfügung stehenden Aufstellplätze  $(n_k)$  und die errechnete mittlere Rückstaulänge bei Maximalstau (N<sub>MS</sub>) angegeben. Ist die vorhandene Anzahl der Aufstellplätze größer als der Maximalstau ( $n_k > N_{MS}$ ), dann wird der kurze Aufstellstreifen im Folgenden wie ein unendlich langer Fahrstreifen behandelt.
- Reicht die vorhandene Anzahl der Aufstellplätze nicht aus  $(n_k < N_{MS})$ , dann werden der kurze Aufstellstreifen und der angrenzende Fahrstreifen im Folgenden als eine Einheit betrachtet (Fahrstreifen mit kurzem Aufstellstreifen).

Somit wird dann auch für dieses Konstrukt eine entsprechende Kapazität  $(C_K)$  berechnet. Die Wartezeiten und Rückstaulängen werden in beiden Fällen nach den Vorgaben des HBS errechnet.

#### **Bedingt verträgliche Linksabbieger (mit oder ohne Nachlauf)**

In einem 2- oder 3-Phasen-System werden Linksabbieger, deren Verkehrsstärke eher gering ist, mit dem Gegenverkehr bedingt verträglich geführt. Die Behandlung dieses Sachverhalts nach HBS 2015 trifft immer wieder auf Schwierigkeiten.

Der im HBS grafisch aufbereitete Lösungsweg ist eigentlich nur dann korrekt, wenn die Grünzeiten des Linksabbiegers und des Gegenverkehrs gleichzeitig enden. Ansonsten stellt der Rechenweg nur eine Näherungslösung dar. Besonders deutlich wird dies, wenn man das Ende der Grünzeit des Gegenverkehrs gegenüber dem Ende der Grünzeit des Linksabbiegers um mehr als tz Sekunden zurücknimmt. Dann sollte man eigentlich erwarten, dass die Kapazität des Linksabbiegers größer wird. Tatsächlich wird die Kapazität des Linksabbiegers aber kleiner. Dies liegt daran, dass bei einer Rücknahme um mehr als tz Sekunden, der Nachlauf des Linksabbiegers, der kleiner als 5 Sekunden ist, nicht mehr für ein Durchsetzen genutzt werden kann. Die Durchsatzfreigabezeit t<sub>F,durch</sub> wird also kleiner, da sie an dem Grünende des Gegenverkehrs zuzügl. tz gekoppelt ist (vergleiche auch Bild S4-7 im HBS 2015). Erst wenn der Versatz der Grünenden mindestens ( $t<sub>z</sub>$  + 5s) beträgt, steht dem Linksabbieger wieder die komplette Grünzeit zur Verfügung, entweder als Durchsatzfreigabezeit oder als Zugabezeit. Wenn für den Linksabbieger kein Diagonalsignal geschaltet wird, dann entfallen wieder 2s von der Zugabezeit, in denen NICHTS passiert. D.h. bis zum Ende von tz findet ein Durchsetzen statt, dann steht alles für 2s still und anschließend beginnt die Zugabezeit.

Insbesondere der als Erstes beschriebene Fall (Rücknahme des Grünendes des Gegenverkehrs um mehr als tz, aber weniger als (tz + 5s) Sekunden), was zu einer Reduzierung der Kapazität des Linksabbiegers - bei gleicher Grünzeit - führt, ist logisch nicht nachvollziehbar. In AMPEL werden deshalb Zugabezeiten, die kleiner als 5s sind oder aufgrund eines fehlenden Diagonalsignals nicht als Zugabezeit gerechnet werden dürfen, der Durchsatzfreigabezeit zugeordnet. Somit kommt es nicht zu dem Phänomen, dass es bei der Bildung eines Nachlaufs für den Linksabbieger – sei es, dass die Grünzeit des Gegenverkehrs zurückgenommen oder die Grünzeit des Linksabbiegers verlängert wird – zu einer Reduzierung der Kapazität des Linksabbiegers kommt.

#### **Mit dem Kfz-Verkehr signalisierte Radfahrstreifen bei indirekter Führung der Linksabbieger**

Wenn an höher belasteten mehrstreifigen Knotenpunktzufahrten Radfahrer auf Radfahrstreifen berücksichtigt werden sollen, gibt es mehrere Varianten der Realisierung. Eine mögliche Variante ist, für den linksabbiegenden Radfahrer aus Sicherheitsgründen nur die indirekte Führung zuzulassen. Dies bedeutet für den Radfahrer aber, dass er zur Überquerung des Knotenpunktes zwei Haltesignale beachten muss.

Dies lässt sich in AMPEL zwar darstellen, allerdings sind die sich ergebenden Wartezeiten für den Radfahrer und damit die Einordnung in die Qualitätsstufen nicht ganz korrekt. Das HBS betrachtet die beiden Haltesignale als unabhängig von einander und liefert dann auch zwei von einander unabhängige Wartezeiten. Eine einfache Addition der beiden Wartezeiten führt zu einem inkorrekten Endergebnis.

Die folgende – leider etwas komplizierte - Vorgehensweise dient dazu, die Wartezeiten und daraus resultierenden Qualitätsstufen gezielt für die indirekt geführten Linksabbieger und den gesamten Knotenpunkt einschätzen zu können.

Es wird deshalb vorgeschlagen, die linksabbiegenden Radfahrer (und nur diese, die geradeaus und rechtsabbiegenden Radfahrer werden ganz normal als Radfahrer auf der Fahrbahn behandelt) in Fußgängersignalgruppen zu organisieren. Somit erhält man für den linksabbiegenden Radfahrer 2 Fußgängersignalgruppen und kann diese mit Hilfe der Definition einer Mehrfachfurt zusammenfassen. Damit wird dann die komplette und korrekte Wartezeit angezeigt. Dies erfordert aber deutlich mehr Konzentration als üblich.

Bei dieser Vorgehensweise sind einige Dinge zu beachten:

Alle Radfahrer fahren auf der Fahrbahn, mit Ausnahme des Linksabbiegers.

Für den linksabbiegenden Radfahrer werden 2 Fußgängersignalgruppen definiert und anschließend zu einer Mehrfachfurt zusammengefasst. Die an- und abliegenden Ströme dieser Fußgängersignalgruppen sind identisch mit den parallel laufenden echten Fußgängersignalen. Die Hinweise vom Programm auf doppelte Definitionen können ignoriert werden.

Bei den Verkehrsbelastungen werden dann bei der Fahrzeugart "Mofa + Fahrrad auf Fahrbahn" die entsprechenden Zahlen eingegeben, außer bei den linksabbiegenden Strömen 1, 4, 7, oder 10. Diese werden erst bei den Fußgängerverkehrsstärken in der Spalte für die Radfahrer eingegeben.

In der Verriegelungsmatrix muss besonders sorgfältig vorgegangen werden. Aber auch hier gilt, die Eintragungen in den Zeilen oder Spalten der Radfahrerfurten sollten identisch sein mit den Eintragungen der parallel laufenden Fußgängerfurten.

Wenn die exakten Zwischenzeiten nach RiLSA (Einzeichnen der Fahrlinien in den Lageplan) berechnet werden sollen, muss sichergestellt sein, dass alle Kfz-Ströme die Radfahrerfurten kreuzen, insbesondere bei den Abbiegern.

Bei den *Optionen der Kfz-Ströme* muss in der Spalte für Radfahrer überall eine 1 (Radfahrer werden auf der Fahrbahn

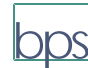

berücksichtigt) stehen, mit Ausnahme der Ströme 1, 4, 7 oder 10. Hier steht eine 0.

Im nächsten Formular *Geschwindigkeiten, Räumweg für Fahrräder ...* muss die eventuell vorgezogene Haltelinie für die geradeaus und rechts abbiegenden Radfahrer richtig ausgemessen und eingetragen werden.

Im Formular *Einfahr- und Räumwege* müssen die Räumwege der Radfahrerfurten angepasst werden. Die Zwischenzeiten der Fußgängerfurten werden immer auch mit räumenden Fußgängern (Räumgeschwindigkeit 1,2m/s, Räumweg entspricht der Furtlänge) gerechnet, auch wenn laut Verkehrsmengeneingabe keine da sind. Dies ist eine Sicherheitsrechnung im Programm. D.h. die Räumwege müssen auf die tatsächlichen Wege (Abstand zwischen Haltelinie und Konfliktpunkt) reduziert werden. Da aber im Normalfall mit einer Räumgeschwindigkeit von 1,2 m/s gerechnet wird, muss dieser ausgemessene Räumweg noch einmal mit dem Faktor 1,2 / 4,0 = 0,3 multipliziert werden. Bei Radfahrern ist das Übergangssignal von 1s zu berücksichtigen, das bei Fußgängern fehlt. Diese 1s muss dann noch auf den Räumweg aufgeschlagen werden, das wären dann 1s \* 1,2m/s (Räumgeschwindigkeit der Fußgänger) = 1,2 m. Als Räumweg für die Radfahrerfurten ist also einzutragen:

#### 0,3 \* Abstand Haltelinie zu Konfliktpunkt + 1,2

Um nicht alle Räumwege neu einzugeben, kann man vereinfachend auch nur den Konflikt mit der größten Zwischenzeit (wie oben beschrieben) bearbeiten und die resultierende Zwischenzeit auf alle anderen betroffenen Konflikte in der *Zwischenzeitenmatrix zwischen Strömen* übertragen.

Bei den Konflikten mit einfahrenden Radfahrern müsste man analog vorgehen. Da hier die Unterschiede aber nur marginal sind und die vorhandenen Ergebnisse ohnehin auf der sicheren Seite liegen, könnte man sich die Arbeit hier sparen.

Gleichwohl muss man sagen, dass diese so errechneten Zwischenzeiten nicht real geschaltet werden dürfen. Hier müsste man dann doch genauer rechnen.

Bei der Phaseneinteilung können die Mindestgrünzeiten für die Radfahrerfurten wieder auf 5 s gesetzt werden, falls sie vorher neu berechnet wurden.

Bei den Vorläufen und Nachläufen muss in die Felder der Radfahrerfurt (Gruppe I) und des dazugehörigen (das gleiche Signal zeigende) Kfz-Signals (Gruppe II) eine 0 eingetragen werden.

Beim fertigen Signalzeitenplan muss unter Umständen die Freigabezeit der Radfahrerfurt noch der des zugehörigen Kfz-Signals angepasst werden.

#### **Wendende Fahrzeuge an LSA**

An Straßen mit baulicher Richtungstrennung wird häufig an den Knotenpunkt gewendet. Die Stärke des wendenden Verkehrs ist meistens vergleichsweise gering. Außerdem sind die Zwischenzeiten der Wender meist kleiner als die der Linksabbieger (kürzerer Räumweg und längerer Einfahrweg). Deswegen kann man im Normalfall die Wender zu der Verkehrsstärke der Linksabbieger hinzuaddieren.

Der wendende Verkehr hat einen Konflikt mit den von links (bezogen auf die ursprüngliche Fahrtrichtung der Wender) kommenden Rechtsabbiegern. In der Verriegelungsmatrix muss man das beachten. Wenn für diesen Konflikt "unverträglich" definiert wird, können die beiden Ströme nicht gleichzeitig freigegeben werden. Gerade das ist aber oft gewünscht und sinnvoll. Deswegen ist auch "bedingt verträglich" möglich, was durch das Verkehrsrecht abgedeckt ist (Vorfahrt für den Rechtsabbieger) Bei der Zwischenzeitberechnung mit AMPEL kann für den Wender keine Fahrlinie eingezeichnet werden. Deswegen müssen die zugehörigen Zwischenzeiten geschätzt oder von Hand berechnet werden. Diese Zwischenzeiten kann man dann in der Zwischenzeitenmatrix zwischen Strömen eintragen.

### BPS-Schulungsangebot

BPS hat in der Vergangenheit Schulungen in 1-Tages-Kursen – insbesondere zum Programm AMPEL – angeboten. Darüber hinaus sind von BPS in beträchtlicher Zahl In-House-Schulungen bei den Straßenbauverwaltungen mehrerer Länder durchgeführt worden. Dieses Angebot ist durch die Corona-Krise zwangsweise abgebrochen worden. Eine Wiederaufnahme ist im Moment nicht absehbar.

Nachdem von Kunden verschiedentlich der Wunsch nach einer Schulung vorgetragen wurde, tragen wir uns mit dem Gedanken, Schulungen per Video-Konferenz anzubieten. Ein solches Angebot können wir aber nur konzipieren, wenn genügend Interesse absehbar ist. In Betracht kommen aus unserer Sicht folgende Themen:

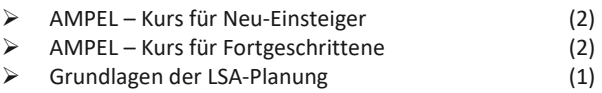

 $\triangleright$  KREISEL (1)

Planung, Entwurf und Betrieb von Kreisverkehren (2)

 $\triangleright$  KNOBEL und KNOSIMO (2)

Die Kurse würden in Halbtages-Konferenzen (1 oder 2 halbe Tage: siehe oben) durchgeführt mit begrenzter Teilnehmerzahl (max. 20) bei einer angemessenen Teilnahmegebühr.

Wenn Kunden und deren Mitarbeiter ein konkretes Interesse zur Teilnahme an derartigen Kursen haben, sollte Sie uns dies kurz mitteilen. Dabei sollten Sie auch darauf hinweisen, auf welche Thematik sich das Interesse konzentriert und welche besonderen Themen dabei behandelt werden sollen.

### Fachliteratur / Dokumentationen

#### **RadSchnellWege**

*"Radfahren macht gesund und glücklich!* sagt der Bundesverkehrsminister, womit er wohl Recht hat. Deswegen wird der Radverkehr inzwischen wirksam auch vom Bund unterstützt.

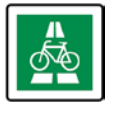

Dabei sind Radschnellwege ein aktuelles Instrument. Der Bund fördert neue Radschnellwege mit bis zu 75% und einem jährlichen Budget von 25 Mio €. Eine Liste der geförderten Projekte findet sich unter [BMV\\_Radschnellwege](https://www.bmvi.de/SharedDocs/DE/Artikel/StV/Radverkehr/radschnellwege.html) .

Radschnellwege richten sich an den tagtäglichen Verkehr. Sie sollen den Radfahrenden schnelle, bequeme und sichere Verbindungen über größere Entfernungen verschaffen und so auch Autofahrern eine umweltschonende Alternative bieten.

Dazu ist ein Bericht der BASt erschienen, der sich auf zwei Schwerpunkte konzentriert. Zunächst wird ein praxistaugliches Verfahren zur Analyse des Potentials von Radschnellwegen in Verbindung mit einer Nutzen-Kosten-Analyse dargestellt. Daran schließt sich eine Darstellung von Entwurfs- und Gestaltungselementen für Strecken und Knotenpunkte an.

Der Bericht kann im FachverlagNW erworben werden (ISBN 978-3-9560[6 Radschnellverbindungen\)](https://www.schuenemann-verlag.de/fachverlag-nw/catalogsearch/result/?q=radschnellverbindungen).

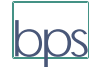

#### **Radverkehr: Knotenpunkte**

Eine gute Zusammenstellung von Möglichkeiten und Gesichtspunkten zur Gestaltung von Kreuzungen und Einmündungen im Hinblick auf den Radverkehr findet sich im RadPortal des Bundesverkehrsministeriums: [Kreuzungsdesign.](https://nationaler-radverkehrsplan.de/de/forschung/schwerpunktthemen/kreuzungsdesign) 

#### **Geschützte Kreuzung**

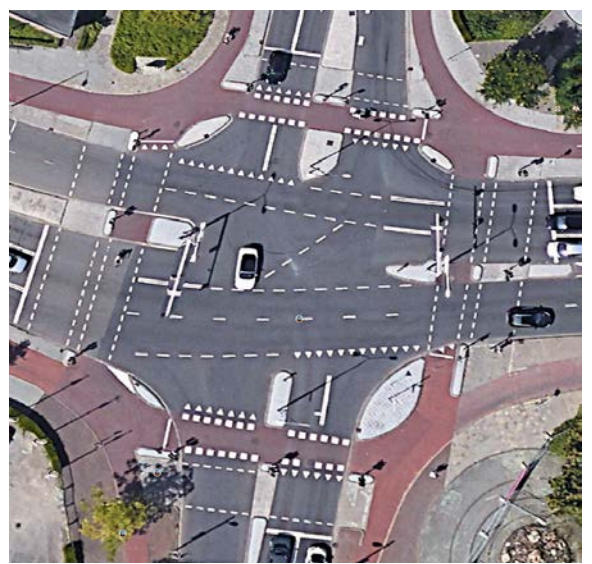

*Beispiel einer "geschützten Kreuzung" aus den Niederlanden (Bild: Google-Earth)*

In dem zuvor genannten Artikel ist der besonders aktuelle Punkt das Thema "Geschützte Kreuzung". Dazu erschien in der "Straßenverkehrstechnik" Nr. 5/2020 auch ein Artikel von Franke und Lampert. Gemeint ist damit im Wesentlichen:

- Weitgehende Trennung von Rad- und Autoverkehr auch im Knotenpunktbereich
- Absetzen der Radfurten um 5 m von der durchgehenden Fahrbahn
- Koordinierung der Fahrrad-Furten an LSA, auch für Linksabbieger

Das bedeutet auch:

- keine direkten Linksabbieger (Streifen für Radfahrer zwischen den Kfz.-Fahrstreifen)
- $\triangleright$  statt dessen indirektes Linksabbiegen, d.h. an Lichtsignalanlagen: zwei mal auf Grün warten

Diese Kreuzungsform wird auch aus Kreisen der Radfahrer (wieder) positiv gesehen: [adfc\\_radverkehr\\_infrastruktur\\_2019](https://www.adfc.de/fileadmin/user_upload/Expertenbereich/Politik_und_Verwaltung/Download/adfc_radverkehr_infrastruktur_2019_sw_web.pdf) Ein wesentlicher Grund für diese Bewertung ist das subjektive Sicherheitsgefühl der Radfahrenden: Bei der bisher favorisierten Form von Radspuren zwischen zwei Kfz.-Fahrstreifen haben viele Radler kein komfortables Gefühl. Das wesentliche Argument für das Absetzen der Radfurt ist die bessere Sicht für Lkw-Fahrer auf die Radler.

Vgl. dazu auch:

<https://www.darmstadtfaehrtrad.org/?p=2594> Überzeugende Gründe werden auch hier dargestellt: <https://www.youtube.com/watch?v=yCzi1Q4xCTA>

### **BASt-Berichte zum Download**

Die Bundesanstalt für Straßenwesen (BAST) veröffentlicht ihre Forschungsberichte zum größten Teil auch als pdf im Internet in ihrem sogenannten ELBA-Archiv. Im Sinne von Open Access werden hier wissenschaftliche Dokumente und die Ergebnisse der von der BAST betreuten Forschung kostenfrei veröffenlicht. Dies ist eine hervorragende Quelle, in der sich der Verkehrsexperte über neueste Erkenntnisse auf dem Laufenden halten kann. Hier nur ein paar Stichworte aus neueren Publikationen:

- Verkehrssicherheit von Überquerungsstellen für Fußgänger und Radfahrer über Straßenbahn- und Stadtbahnstrecken (2020)
- Konzept zur Bewertung des Verkehrsablaufs an Knotenpunkten mit und ohne LSA (2020)
- Führung des Radverkehrs an Landstraßen (2020)
- Dynamisches umweltsensitives Verkehrsmanagement (2020)
- Übergreifende verkehrstechnische Bewertung von Autobahnstrecken und –knotenpunkten (2019)
- Entwurfsparameter von Hochleistungsstraßen innerhalb bebauter Gebiete (2019)

Weitere Infos:<http://bast.opus.hbz-nrw.de/>

### **Ruhender Verkehr**

9. Kolloquium Parkbauten: Tagungshandbuch 2020: Planung, Gestaltung, Bau Instandhaltung, Betrieb von Parkhäusern und Tiefgaragen. Expert-Verlag, ISBN 978-3-8169-3497-4 <https://www.narr.de/9-kolloquium-parkbauten-63497/>

## **Vorab-Veröffentlichungen**

## **von wissenschaftlichen Artikeln in den USA**

Das TRB hat zusammen mit dem Verlagshaus SAGE eine neue Plattform veröffentlicht. Darin werden wissenschaftliche Artikel aus dem Verkehrswesen, die von Autoren zur Veröffentlichung eingereicht wurden, für die Öffentlichkeit als pdf bereitgestellt. Die Artikel befinden sich noch im Prozess der Beurteilung (peer-review), d.h. eine Qualitätskontrolle hat noch nicht stattgefunden. Insofern ist eine kritische Sicht der Texte sinnvoll. So gelingt es aber, neue Informationen zeitnah der Fachwelt zugänglich zu machen. So findet sich jetzt eine große Anzahl von Berichten über die Auswirkung der Corona-Krise auf das Verkehrsgeschehen in der Sammlung. <https://advance.sagepub.com/TRB-Practical-Pipeline>

## Kongresse / Messen

Für einige in 2020 ausgefallene Veranstaltungen sind bereits neue Termine angekündigt:

- Intertraffic Amsterdam: 23. - 26. März 2021 [www.intertraffic.com/amsterdam](http://www.intertraffic.com/amsterdam)
- HEUREKA 2020 13. – 14. April 2021, Stuttgar[t www.fgsv-heureka.de](http://www.fgsv-heureka.de/)
- FGSV-Kolloquium Kommunales Verkehrswesen
- 24. 25. Februar 2021, Kassel
- TRB Annual Meeting 2021

Ausgerechnet die 100ste Jahrskonferenz des TRB, die jedes Jahr im Januar mit ca. 15000 Teilnehmern aus aller Welt in Washington stattfindet, muss im kommenden Januar als normaler Kongress ausfallen. Statt dessen wird das TRB-Annual-Meeting 2021 als Internet-Konferenz durchgeführt. Das zieht sich beinahe über den gesamten Januar (5.1. – 29.1.2021) hin. Anfangs werden alle Committee-Sitzungen abgehalten, anschließend werden die Vorträge und sonstigen Präsentationen durchgeführt. Schließlich soll auch ein Ersatz für die Fachausstellung angeboten werden[. AnnualMeeting](http://www.trb.org/AnnualMeeting/AnnualMeeting.aspx)